# Sweave – Dynamic Interaction of R and  $FT<sub>E</sub>$

Nora Umbach

Dezember 2009

## Why would I need Sweave?

- Creating reports that can be updated automatically
- Statistic exercises
- Manuals with embedded examples (like R-help files, etc.)
- Avoiding copy/paste errors between analysis output and report file
- Reproducible research

#### R package xtable – create export tables

- Function converting an R object to an 'xtable' object, which can then be printed as a LaTeX or HTML table
- xtable(x, caption=NULL, label=NULL, align=NULL, digits=NULL, display=NULL, ...)
- Check print.xtable() for useful arguments
- Example:

```
1 \mid ## Taken from help(lm) in R 1.1.1
2 ## Annette Dobson (1990) "An Introduction to Generalized Linear Models".
3 ## Page 9: Plant Weight Data.
4
5 \mid \text{ctl} \leftarrow c(4.17, 5.58, 5.18, 6.11, 4.50, 4.61, 5.17, 4.53, 5.33, 5.14)6 \text{ trt} \leftarrow c(4.81, 4.17, 4.41, 3.59, 5.87, 3.83, 6.03, 4.89, 4.32, 4.69)7 \vert group \leftarrow gl(2,10,20, labels=c("Ctl","Trt"))
8 | weight \leq c(ctl, trt)
9 | lm.D9 <- lm(weight \tilde{r} group)
10 \vert print(xtable(lm.D9))
11 print(xtable(anova(lm.D9)))
```
#### R package xtable – example

```
• R output
```

```
1 > print(xtable(anova(lm.D9)))
2 \frac{1}{2} latex table generated in R 2.9.2 by xtable 1.5-6 package
3 % Mon Dec 07 14:53:44 2009
4 \begin{table}[ht]
5 \begin{center}
6 \begin{tabular}{lrrrrr}
7 \hline
8 & Df & Sum Sq & Mean Sq & F value & Pr($>$F) \\
9 \hline
10 group & 1 & 0.69 & 0.69 & 1.42 & 0.2490 \\
11 Residuals & 18 & 8.73 & 0.48 & & \\
12 \hline
13 \end{tabular}
14 \end{center}
15 \end{table}
```
R package xtable – example

• LaTeX output

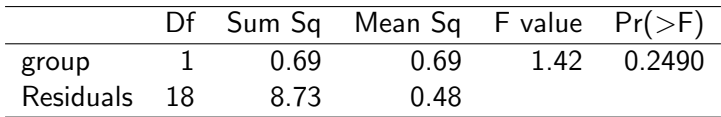

### Sweave example

```
1 | \documentclass[a4paper]{article}
2
3 \begin{document}
4
5 In this example we embed parts of the examples from the
6 \texttt{kruskal.test} help page into a \text{?} document:
7
8 \mid \langle \langle \rangle \rangle =9 data(airquality)
10 | kruskal.test(Ozone ~ Month, data = airquality)
11 @
12 which shows that the location parameter of the Ozone
13 distribution varies significantly from month to month.
14 Finally we include a boxplot of the data:
15
16 | \begin{center}
17 << fig=TRUE, echo=FALSE>>=
18 boxplot(Ozone ~ Month, data = airquality)
19 0
20 \vert \text{lend}21
22 \log{document}
```
#### How to use Sweave

- File will be saved as filename.Snw
- Then run Sweave("filename.Snw", stylepath=T)
- R generates filename.tex and possible figures (do not forget to set working directory in R!)
- Now compile filename.tex
- Done!
- If you want only the R code from your filename. Snw use Stangle("filename.Snw") and R will create filename.R with only R code from the R chunks

### Useful options

- <<>>= starts an R chunk
- @ starts a documentation chunk (ergo ends an R chunk)
	- options are defined by: '<<option>>=' and seperated by commas
	- echo=false to hide R commands
	- results=hide when you do not want to have the results displayed
	- results=tex when output shall not be displayed as S output (for example when using xtable())
	- fig=true when you want to insert a figure

### Results of my thesis

- Spatial cueing effects and awareness of target location: Evidence against early selection
- Subjects had to press a button when they saw a light (simple reaction time)
- With or without mirror, cue on right or left ear, light in right or left eye

On Friedrich Leisch's homepage you will find all the information you need about Sweave:

http://www.statistik.lmu.de/~leisch/Sweave/

#### Exercise

Write your own .Swn-file and compile it into a PDF:

- Load the dataset cars and write a few short sentences about it (where can you find information on the dataset?)
- Create a table with descriptive statistics of the dataset (use caption and label)
- Plot the data in a scatterplot and draw the regression line  $(use \ln()$ ,  $abline()$
- Put the parameters of your regression model in a table in your report
- HINT: for all tables use xtable(), remember options: echo=false, results=hide, results=tex, fig=true

# Thank you for your attention!

nora.umbach@uni-tuebingen.de

#### References

- Leisch, F. (2002a). Sweave: Dynamic generation of statistical reports using literate data analysis. In Härdle, W. & Rönz, B. (Eds.), Compstat 2002 — Proceedings in Computational Statistics, (pp. 575–580). Physica Verlag, Heidelberg. ISBN 3-7908-1517-9.
- Leisch, F. (2002b). Sweave, part I: Mixing R and LATFX.  $R$  News,  $2(3)$ , 28–31.
- Leisch, F. (2003a). Sweave and beyond: Computations on text documents. In Hornik, K., Leisch, F., & Zeileis, A. (Eds.), Proceedings of the 3rd International Workshop on Distributed Statistical Computing, Vienna, Austria. ISSN 1609-395X.
- Leisch, F. (2003b). Sweave, part II: Package vignettes. R News, 3(2), 21–24.